**Instrucciones de manejo**

## **METTLER TOLEDO MultiRange Software de aplicación IND690-Com**

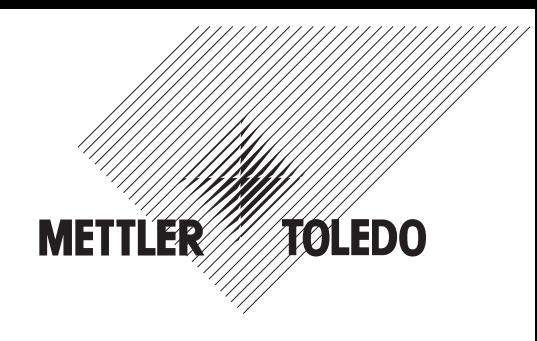

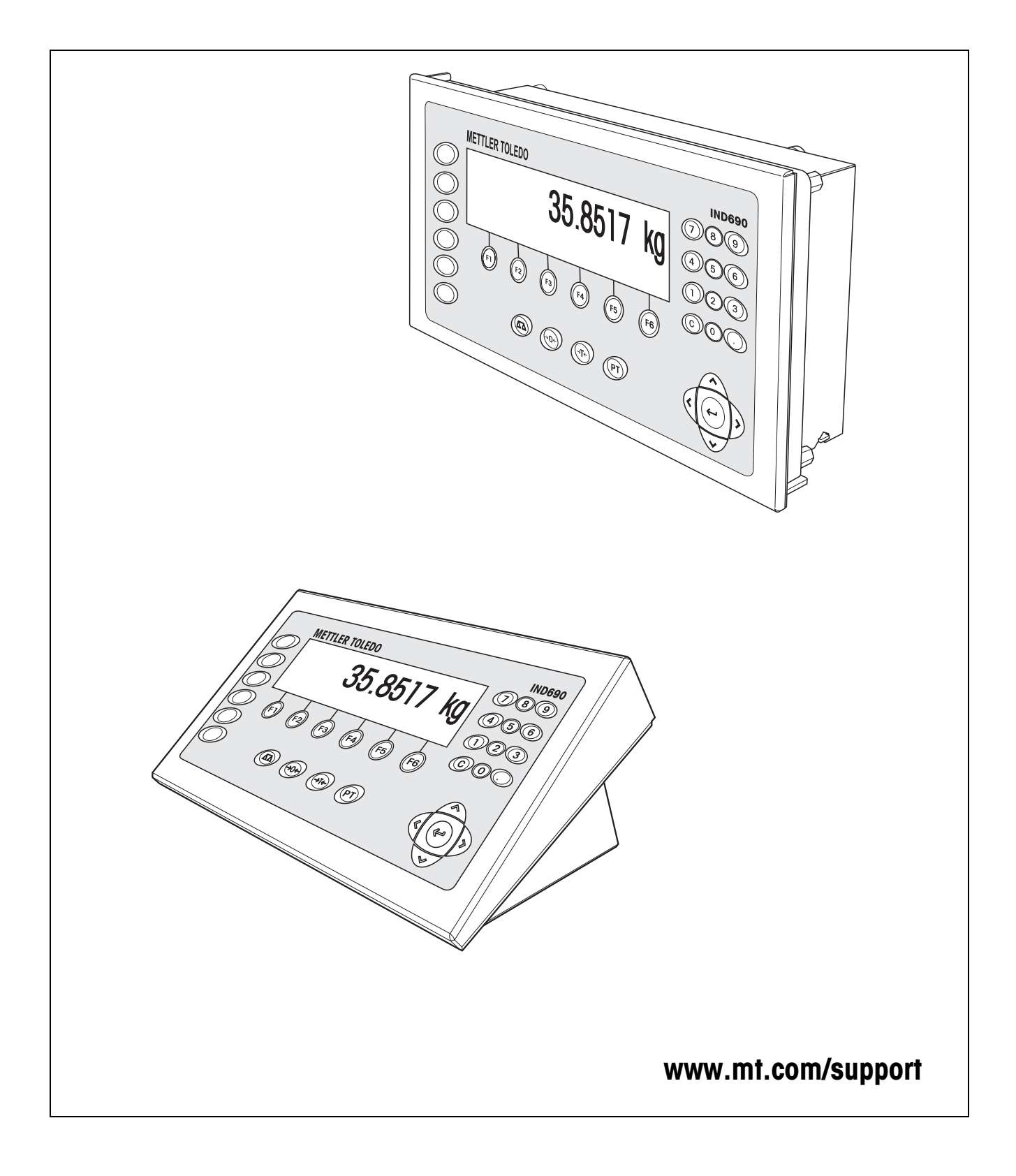

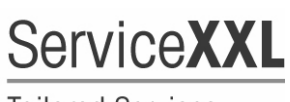

**Tailored Services** 

Felicidades por escoger la calidad y precisión de METTLER TOLEDO. El uso adecuado, de acuerdo con este instrucciones la calibración y el mantenimiento regular por parte de nuestro equipo del servicio técnico formado en fábrica, garantizan una operación fiable y precisa, protegiendo su inversión. Contáctenos para informarse sobre un contrato de Servicio XXL que se adapte a sus necesidades y presupuesto.

Le invitamos a registrar su producto en www.mt.com/productregistration, de manera que le podamos informar sobre mejoras, actualizaciones y notificaciones importantes referentes a su producto.

# **Índice**

## Página

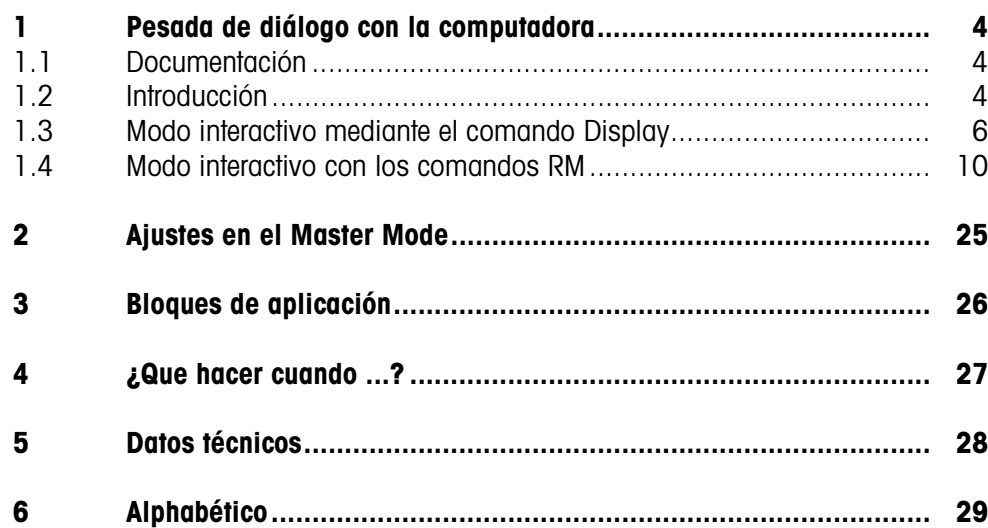

**disponibles**

## <span id="page-3-1"></span><span id="page-3-0"></span>**1 Pesada de diálogo con la computadora**

## **1.1 Documentación**

Junto con el terminal de pesada IND690-... ha recibido un CD conteniendo toda la documentación del sistema de pesada IND690.

Estas instrucciones de manejo describen el manejo y la configuración del software de aplicación IND690-Com.

La información básica para trabajar con el terminal de pesada IND690-... puede verla en las instrucciones de manejo del IND690-Base.

## <span id="page-3-2"></span>**1.2 Introducción**

<span id="page-3-6"></span>El IND690-Com puede utilizarse en modo de diálogo como terminal conectado a una computadora equipada con un teclado y un display.

En el modo de diálogo, la computadora asume el control del funcionamiento. El teclado del IND690-Com actúa como unidad de introducción de datos, mientras que la pantalla del IND690-Com actúa como unidad de visualización.

Para obtener más información sobre la comunicación entre el IND690-Com y la computadora, consulte las instrucciones de manejo del terminal de pesada IND690- Base.

**Modos de diálogo**  Existen dos modos de diálogo:

- Modo de diálogo mediante el comando Display, que sólo permite escribir en el campo de visualización del IND690-Com, véase sección 2.1.
- <span id="page-3-7"></span><span id="page-3-5"></span><span id="page-3-4"></span><span id="page-3-3"></span>• Modo de diálogo mediante comandos RM, que permite escribir datos en el campo de visualización de IND690-Com y modificar las asignaciones de las teclas de función, véase sección 2.2.
- **Teclas de función** La asignación de las teclas de función en el IND690-Com viene preconfigurada para la aplicación SQC "FreeWeigh" del modelo METTLER TOLEDO, pero puede redefinirse libremente mediante el uso de comandos RM o mediante los comandos AW303 ... AW307 o bien AW\_303 ... AW\_307 (véase sección [3](#page-25-1)).

#### **Asignación predeterminada de las teclas de función ("FreeWeigh")**

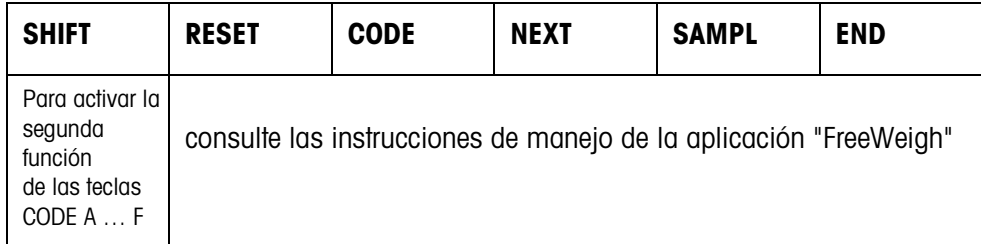

**→** Seleccione la función presionando la tecla de función correspondiente.

#### **Ejemplo**

→ Para activar la segunda función de las teclas CÓDIGO A ... CÓDIGO F, presione la tecla SHIFT.

#### **Si las teclas de función tienen asignadas otras funciones**

➜ Pulse repetidamente la tecla de cursor < o > hasta que aparezca la asignación de tecla de función indicada arriba.

#### <span id="page-4-0"></span>**Modificación de las asignaciones de las teclas de función mediante comandos RM**

<span id="page-4-1"></span>La asignación de funciones a las 4 teclas de función F2 ... F5 puede elegirse libremente enviando un comando RM al IND690-Com, véase sección [1.4.](#page-9-0)

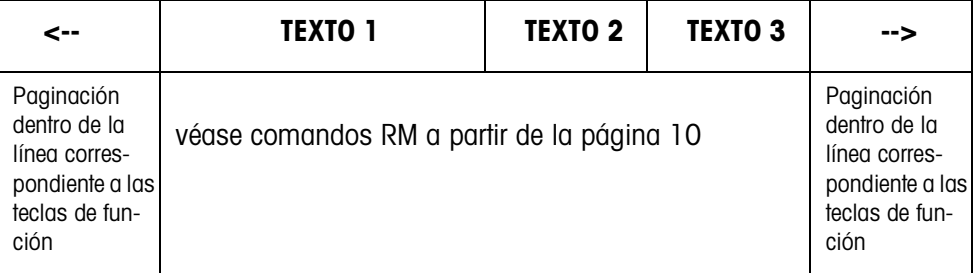

- Tecla El texto descriptivo (rótulo) asignado a una tecla de función puede extenderse sobre un máximo de 4 teclas de función mediante la agrupación de los campos correspondientes a dichas teclas.
- Página Una página de teclas de función equivale al tamaño de la pantalla, por lo que en una página pueden representarse hasta 4 teclas de función, dependiendo de los textos descriptivos asignados a dichas teclas.
- Línea Una línea de teclas de función consta de un máximo de 15 de estas teclas.

<span id="page-4-2"></span>**Función de temporización a continuación de un comando RM**

Al pulsar una tecla de función del IND690-Com cuando lo solicite un comando RM, el teclado se bloquea y se activa un temporizador de 15 segundos.

Al finalizar la temporización, se asignan a las teclas de función los textos descriptivos (rótulos) predeterminados para "FreeWeigh" y se envía la respuesta "RM30\_T".

Para suprimir esta temporización, debe enviarse uno de los siguientes comandos al IND690-Com inmediatamente después de recibirse un mensaje de una tecla de función.

D, RM34, RM35, RM38, RM39\_x1.

#### **Nota**

La función de temporización no es aplicable a las teclas CÓDIGO A ... CÓDIGO F.

## <span id="page-5-0"></span>**1.3 Modo interactivo mediante el comando Display**

<span id="page-5-1"></span>El contenido de la pantalla del IND690-Com aparece descrita en el diálogo situado sobre el comando Display. Sin embargo, cualquier texto introducido desaparecerá en el momento de anotar datos en el IND690-Com. Las asignaciones de las teclas de función viene preconfigurada para la aplicación SQC "FreeWeigh" del modelo METTLER TOLEDO. El diálogo puede realizarse con o sin formateo.

- **Inicio** El IND690-Com recibe un comando Display desde la computadora y muestra los datos recibidos.
- **Diálogo** El IND690-Com espera a que se introduzcan datos por el teclado y transmite éstos a la computadora.
	- La computadora envía comandos Display al IND690-Com.
	- El cable de datos que une el aparato a la computadora permanece activo y dedicado exclusivamente a la gestión del diálogo Display hasta que éste finaliza.
	- **Fin** El modo de diálogo finaliza en el momento en que el IND690-Com recibe un comando display sin contenido, es decir, vacío ( $\boxed{D}$ ).

#### **1.3.1 Diálogo Display sin formateo**

Todo carácter introducido por medio del teclado del IND690-Com se transmite inmediatamente a la computadora conectada.

<span id="page-5-2"></span>**Comando Display desde la computadora al IND690-Com** Pueden enviarse los siguientes comandos desde la computadora al IND690-Com:

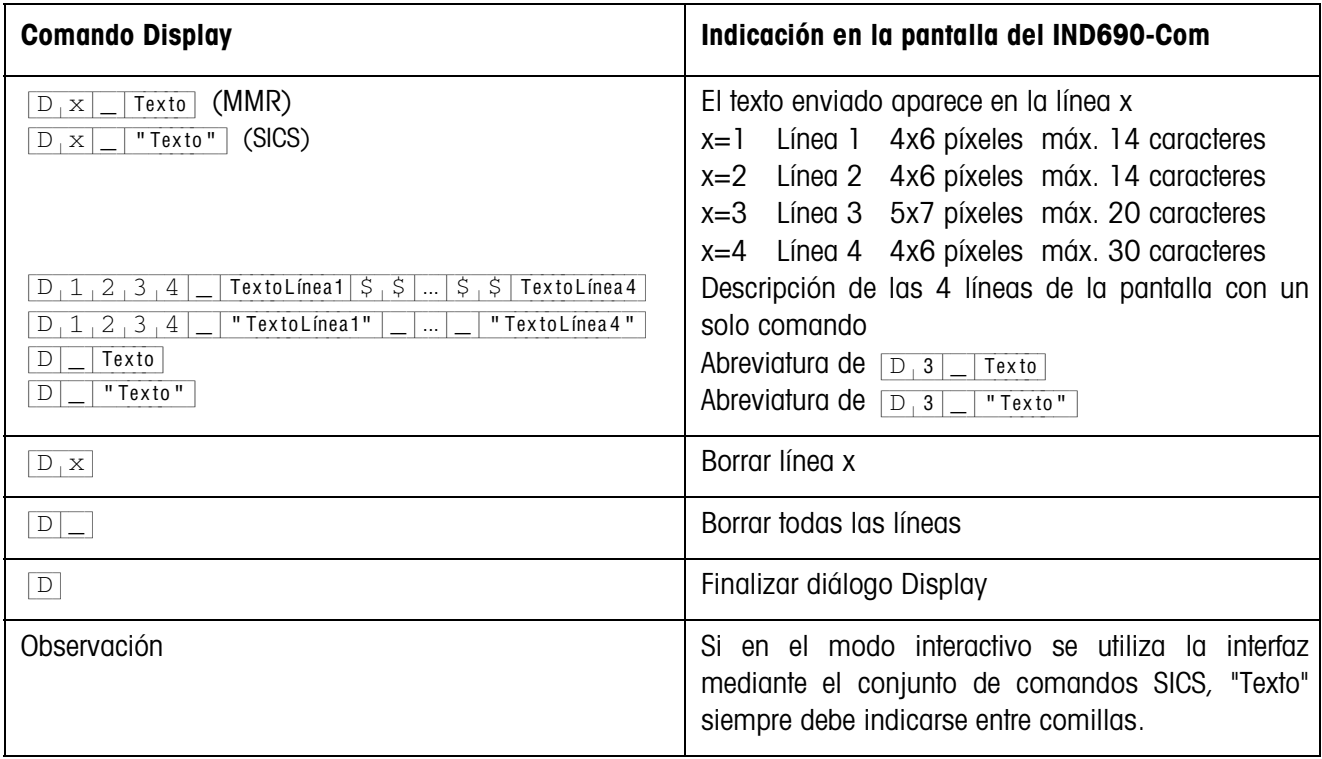

### <span id="page-6-2"></span>**Mensaje del IND690-Com a la computadora**

En el momento de pulsar una tecla, el IND690-Com envía un mensaje a la computadora.

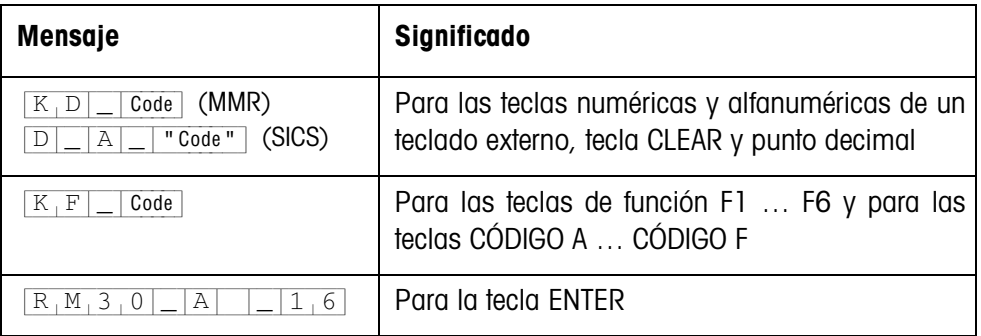

#### **Notas**

- Para más información sobre "Code", véase la sección 2.1.3.
- Pueden introducirse tantos datos como se desee. El contenido del último comando Display permanece en pantalla hasta que se envía un nuevo comando Display.
- <span id="page-6-6"></span><span id="page-6-5"></span><span id="page-6-4"></span><span id="page-6-3"></span><span id="page-6-1"></span><span id="page-6-0"></span>• Durante el modo interactivo pueden utilizarse las siguientes funciones básicas del IND690-Com, tras cuya ejecución reaparece "Texto" en la pantalla.
	- Tarar
	- Tara predeterminada
	- Puesta a cero
	- Predeterminar valores nominales DeltaTrac
	- Conmutación de báscula

#### **1.3.2 Diálogo Display con formateo**

El IND690-Com sólo acepta datos en un formato establecido (p.ej. alfanumérico, números reales, etc.). La transmisión a la computadora solamente se produce en el momento de confirmarse con ENTER los datos introducidos en el IND690-Com.

#### **Nota**

Las secuencias de mando de las teclas de función y de las teclas CÓDIGO A ... CÓDIGO F siempre se transmiten inmediatamente.

## <span id="page-7-0"></span>**Comando Display desde la computadora al IND690-Com**

{D[x|\_|Texto (máx. 20 caracteres)} Interfaz en modo interactivo con conjunto de comandos MMR

{D[x|\_|"Texto" (máx. 20 caracteres)} Interfaz en modo interactivo con conjunto de comandos SICS

x = código del formato que debe utilizarse para introducir datos en el IND690-Com

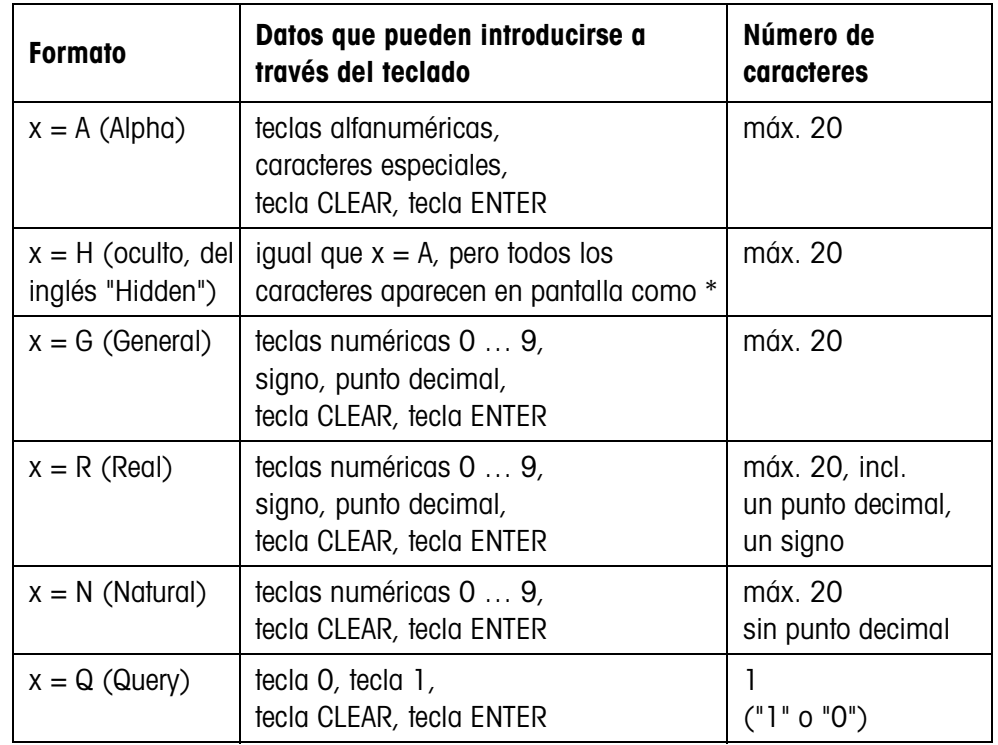

#### **Notas**

- Cuando el IND690-Com está esperando que se introduzca un dato alfanumérico, las teclas de función adoptan las asignaciones correspondientes a la entrada numérica; véase Instrucciones de manejo del terminal de pesada IND690-Base.
- IND690-Com comprueba la introducción correcta en los formatos Real y Natural.

### <span id="page-8-0"></span>**Mensaje del IND690-Com a la computadora**

Al presionar ENTER para confirmar la introducción de datos mediante el teclado, el IND690-Com envía el siguiente mensaje a la computadora:

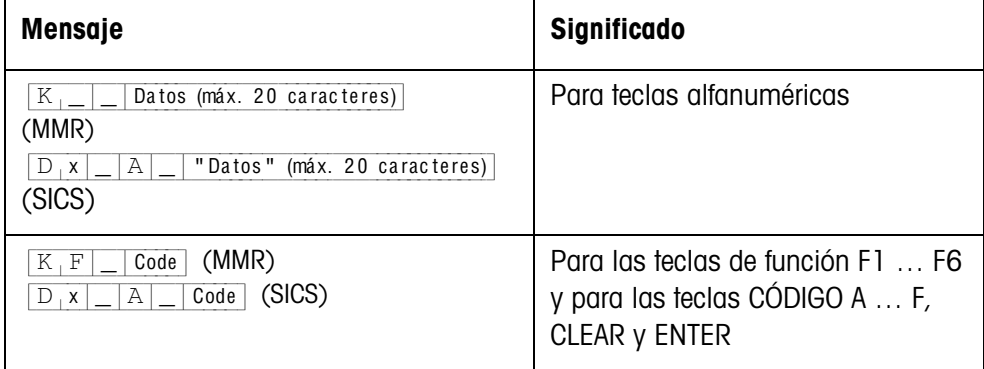

#### **Notas**

- Para más información sobre "Código", véase la sección 2.1.3.
- En caso de introducir datos incorrectos, la tecla CLEAR permite borrarlos carácter por carácter; una vez introducido el dato correcto, debe confirmarse pulsando la tecla ENTER. Estas pulsaciones de teclas no se transmite a la computadora.
- En el caso del formato Q (Query), al presionar la tecla 1 aparece SÍ en la pantalla, mientas que al presionar la tecla 0 aparece NO.
- Los datos introducidos permanecen visibles en la pantalla incluso después de haberse transmitido.
- Si no necesita introducir ningún dato, pulse las teclas CLEAR o ENTER para desencadenar la transmisión.

#### **1.3.3 Códigos de teclas para la respuesta del IND690-Com**

Los códigos de los mensajes enviados al ordenador están asignados a teclas, véase lista en el apéndice de las instrucciones de manejo del IND690-Base.

## <span id="page-9-0"></span>**1.4 Modo interactivo con los comandos RM**

<span id="page-9-1"></span>El diálogo RM permite definir las asignaciones de las teclas de función desde la computadora. Durante la introducción de datos en el IND690-Com, en pantalla permanece el texto predeterminado. Los comandos RM del IND690-Com están basados en el conjunto de caracteres MT-SICS 3 RemoteR V1.0x.

## **1.4.1 Resumen de los comandos RM**

<span id="page-9-2"></span>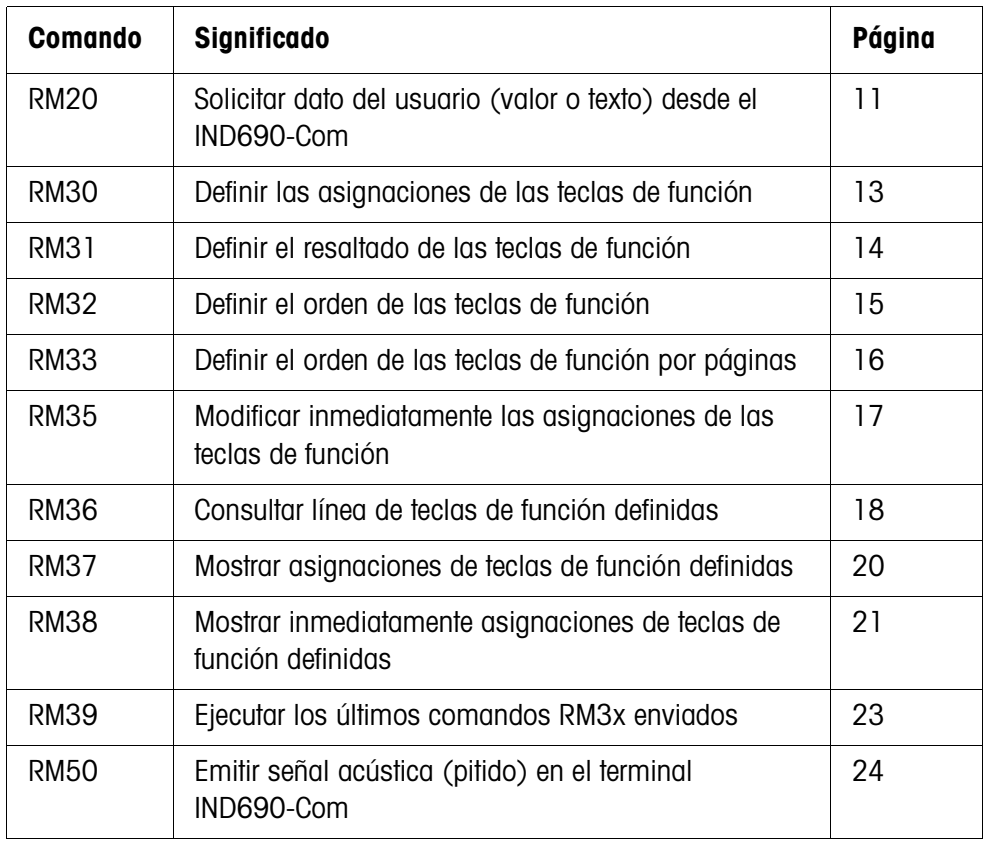

 $\mathbf{r}$ 

## **1.4.2 Descripción de los comandos RM**

#### <span id="page-10-2"></span><span id="page-10-1"></span><span id="page-10-0"></span>**RM20 – Solicitar dato del usuario (valor o texto) desde el IND690-Com**

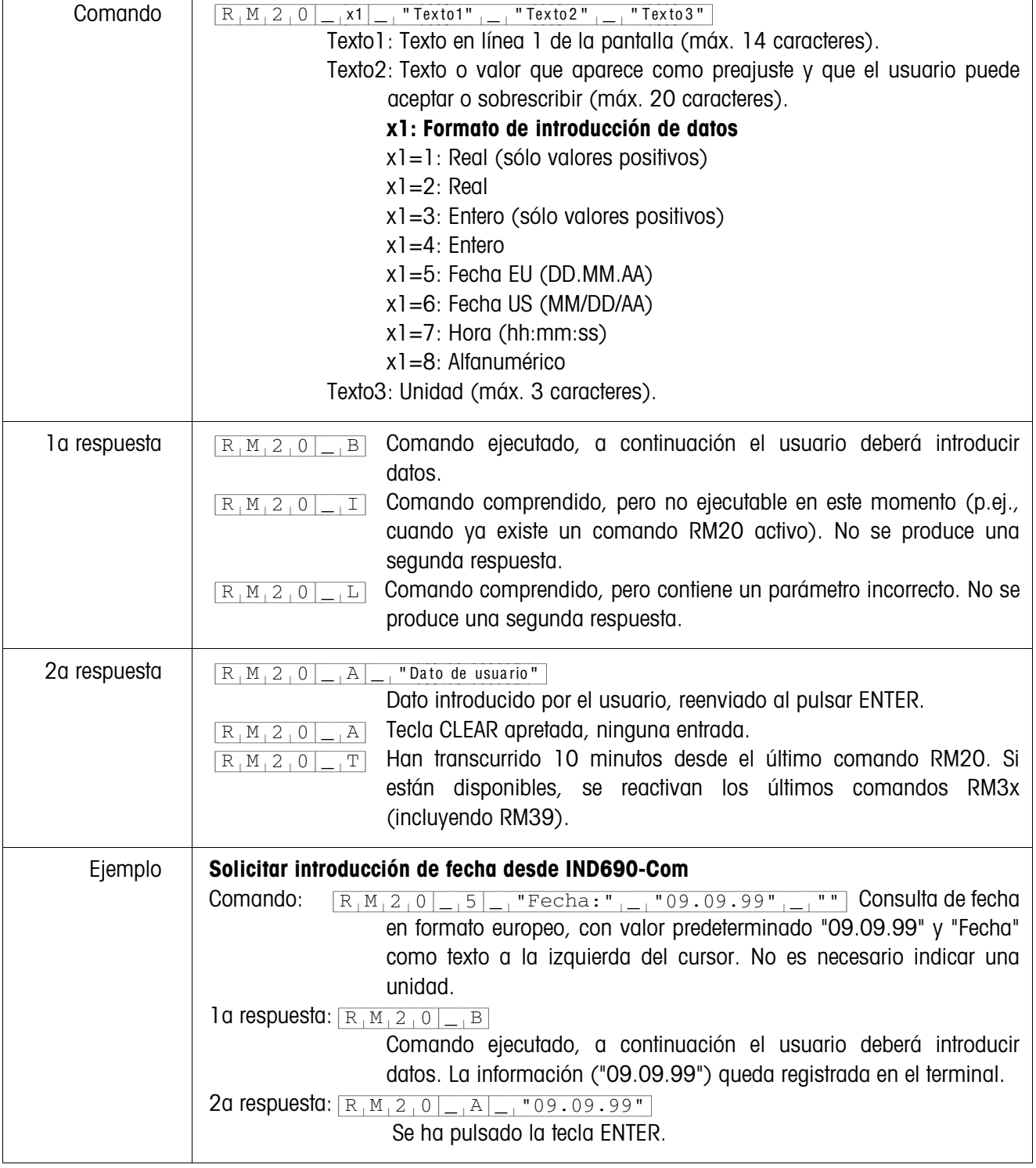

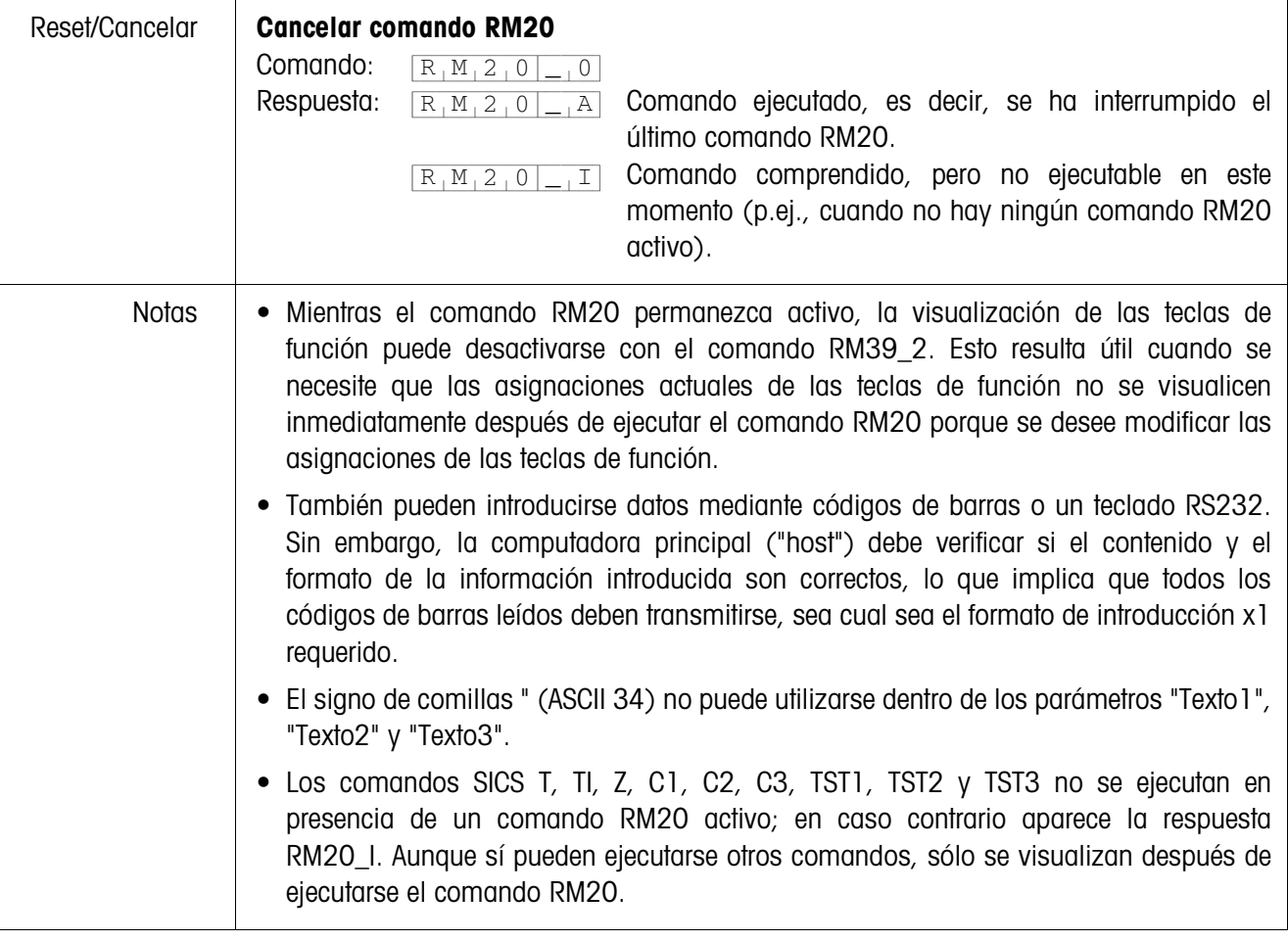

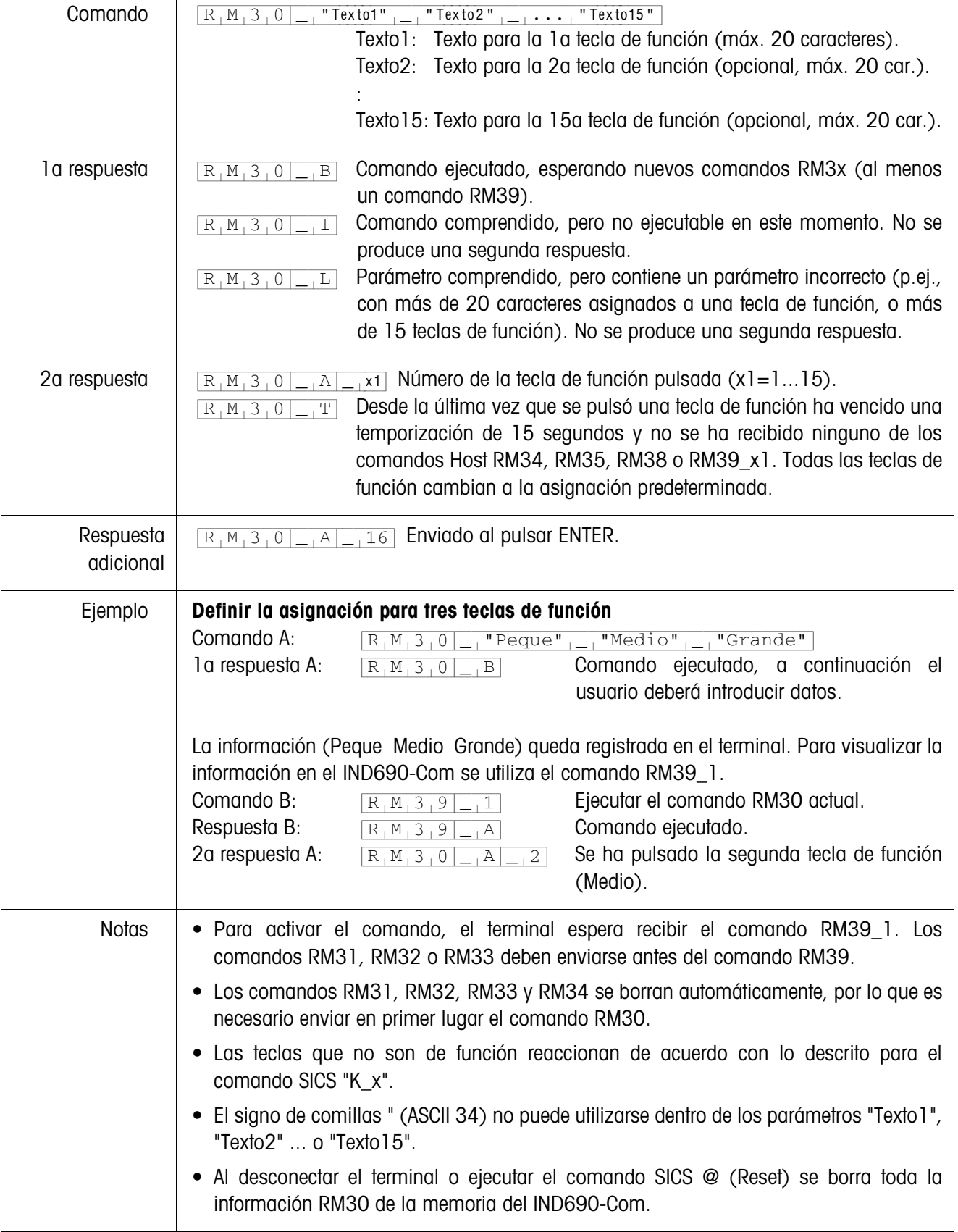

<span id="page-12-1"></span><span id="page-12-0"></span>**RM30 – Definir las asignaciones de las teclas de función**

| Comando        | $R_1M_311$ $X_1$ $X_2$ $X_3$ $X_4$ $X_5$<br>Resaltar la 1 a tecla de función (opcional).<br>$x$ ]:<br>Resaltar la 2a tecla de función (opcional).<br>x2:<br>x15: Resaltar la 15a tecla de función (opcional).                                                                                                    |
|----------------|----------------------------------------------------------------------------------------------------|
| Respuesta      | Comando ejecutado.<br>$R_1M_311$<br>$\vert A \vert$<br>Comando comprendido, pero no ejecutable en este momento (p.ej.,<br>$R_1M_3I_1$<br>I<br>en ausencia de un comando RM30).<br>Comando comprendido, pero contiene un parámetro incorrecto.<br>$R_1M_31$<br> L                                                                                                    |
| Ejemplo        | Definir el resaltado de la segunda tecla de función<br>Ejemplo:<br>$R_1M_3_0$ $\boxed{\phantom{1}$ "Peque" $\phantom{1}$ "Medio" $\phantom{1}$<br>"Grande"<br>Comando:<br>Resaltar la 2a tecla de función (Medio).<br>$R_1M_311-2$<br>Respuesta:<br>Comando ejecutado.<br>$R_1M_31_1A$<br>Para mostrar la modificación en la pantalla del IND690-Com se utiliza el comando<br>RM39_1.                                                              |
| Reset/Cancelar | <b>Deshacer todos los resaltados</b><br>Comando:<br>$R_1M_311-0$<br>Respuesta:<br>Comando ejecutado.<br>$R_1M_311$<br>$ \vert$ A<br>Respuesta:<br>Comando comprendido, pero no ejecutable en este<br>$R_1M_3I$<br>$\overline{\square_+ \square}$<br>momento<br>(p.ej. cuando no hay ningún comando RM30 previo).                                                                                                    |
| <b>Notas</b>   | • Al marcar una tecla de función más de una vez no aparece ningún mensaje de error.<br>• Para activar el comando, el terminal espera recibir el comando RM39_1. Recuerde que<br>debe enviar el comando RM31 o RM32 antes del comando RM39.<br>• El comando RM31 se refiere al último comando RM30 enviado.<br>• Al desconectar el terminal o ejecutar el comando SICS @ (Reset) se borra toda la<br>información RM31 de la memoria del IND690-Com. |

<span id="page-13-0"></span>**RM31 – Definir el resaltado de las teclas de función**

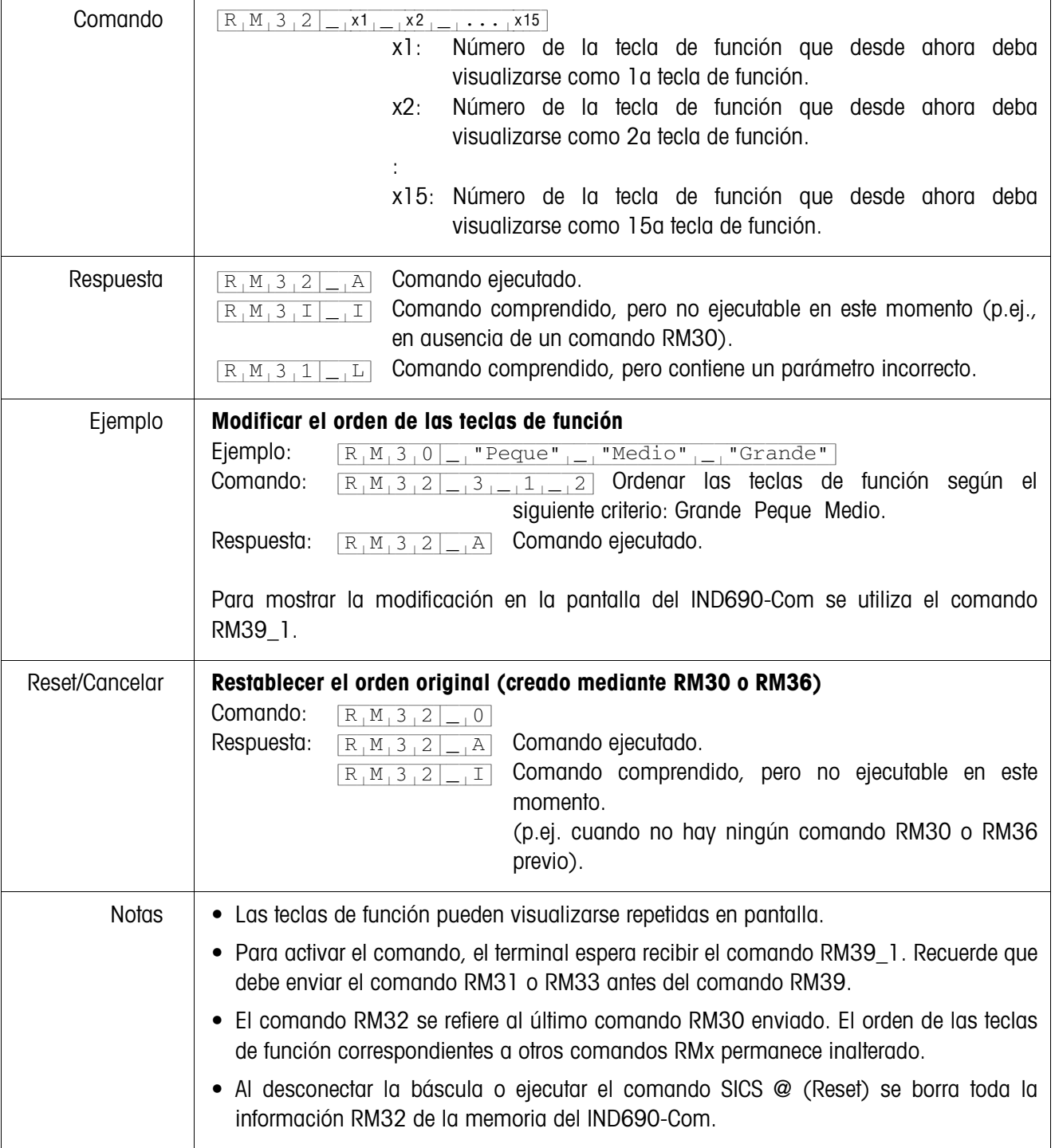

## <span id="page-14-0"></span>**RM32 – Definir el orden de las teclas de función**

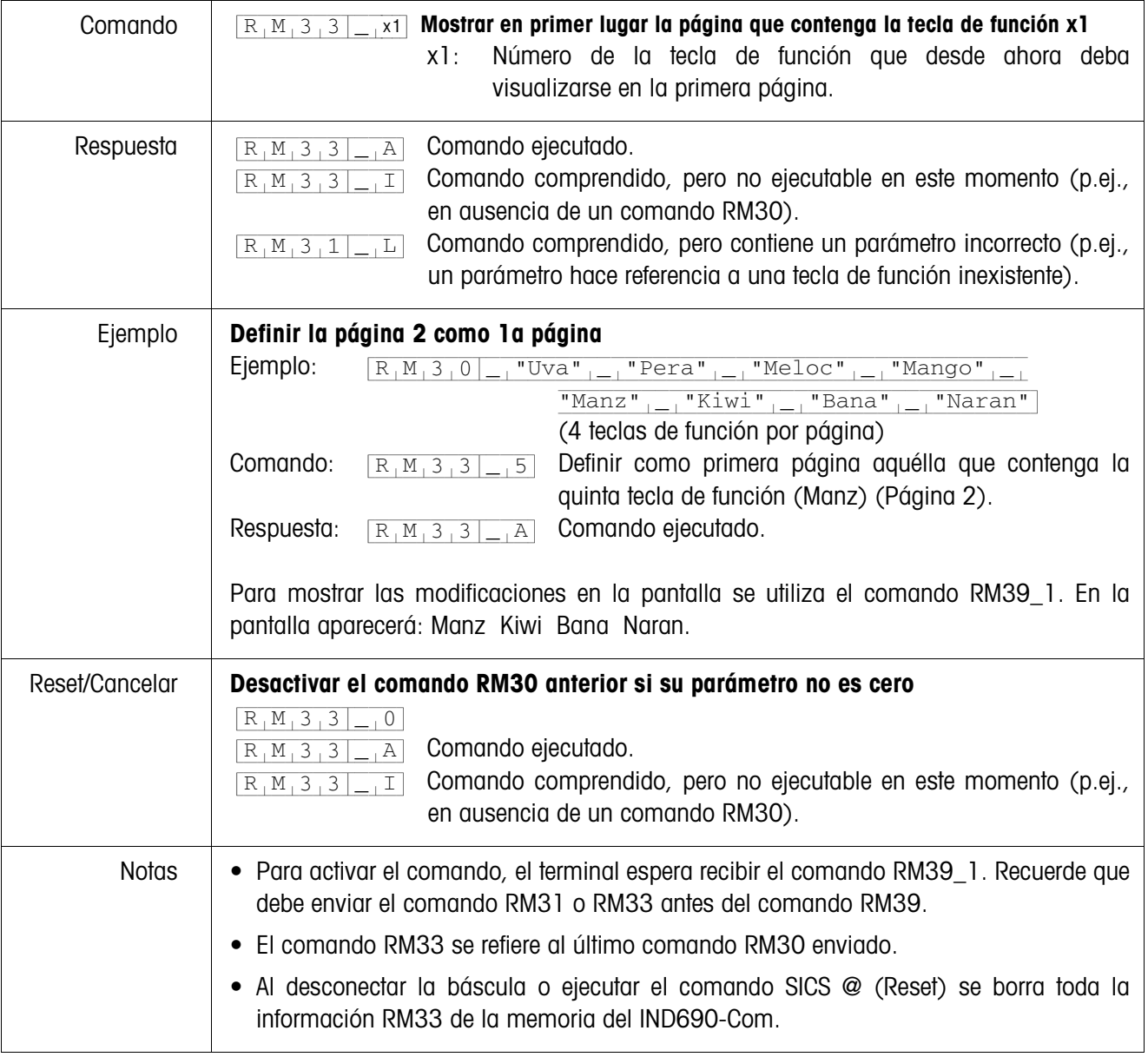

## <span id="page-15-0"></span>**RM33 – Definir el orden de las teclas de función por páginas**

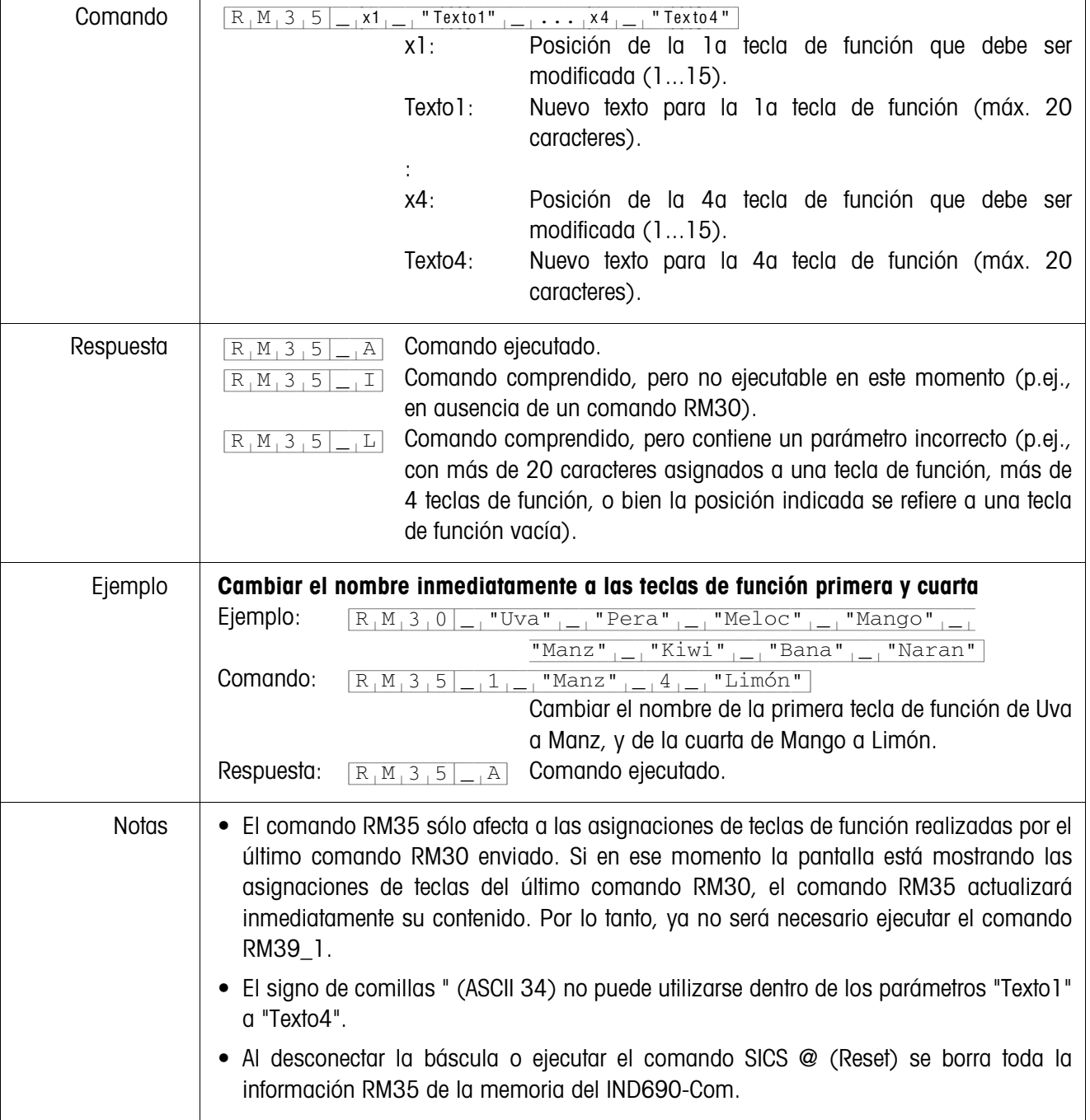

## <span id="page-16-0"></span>**RM35 – Modificar inmediatamente las asignaciones de las teclas de función**

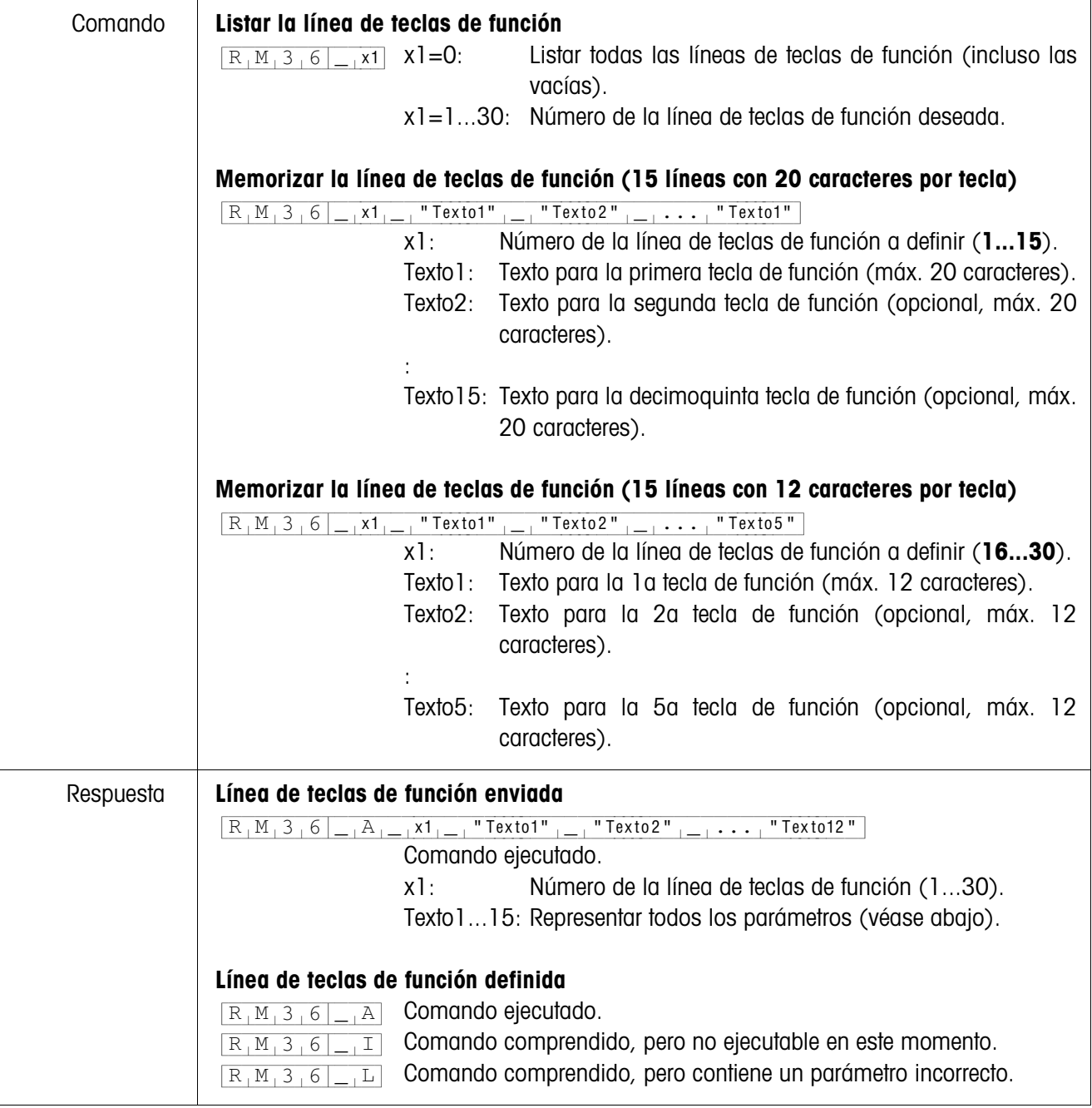

## <span id="page-17-0"></span>**RM36 – Listar o memorizar la línea de teclas de función desde la memoria fija**

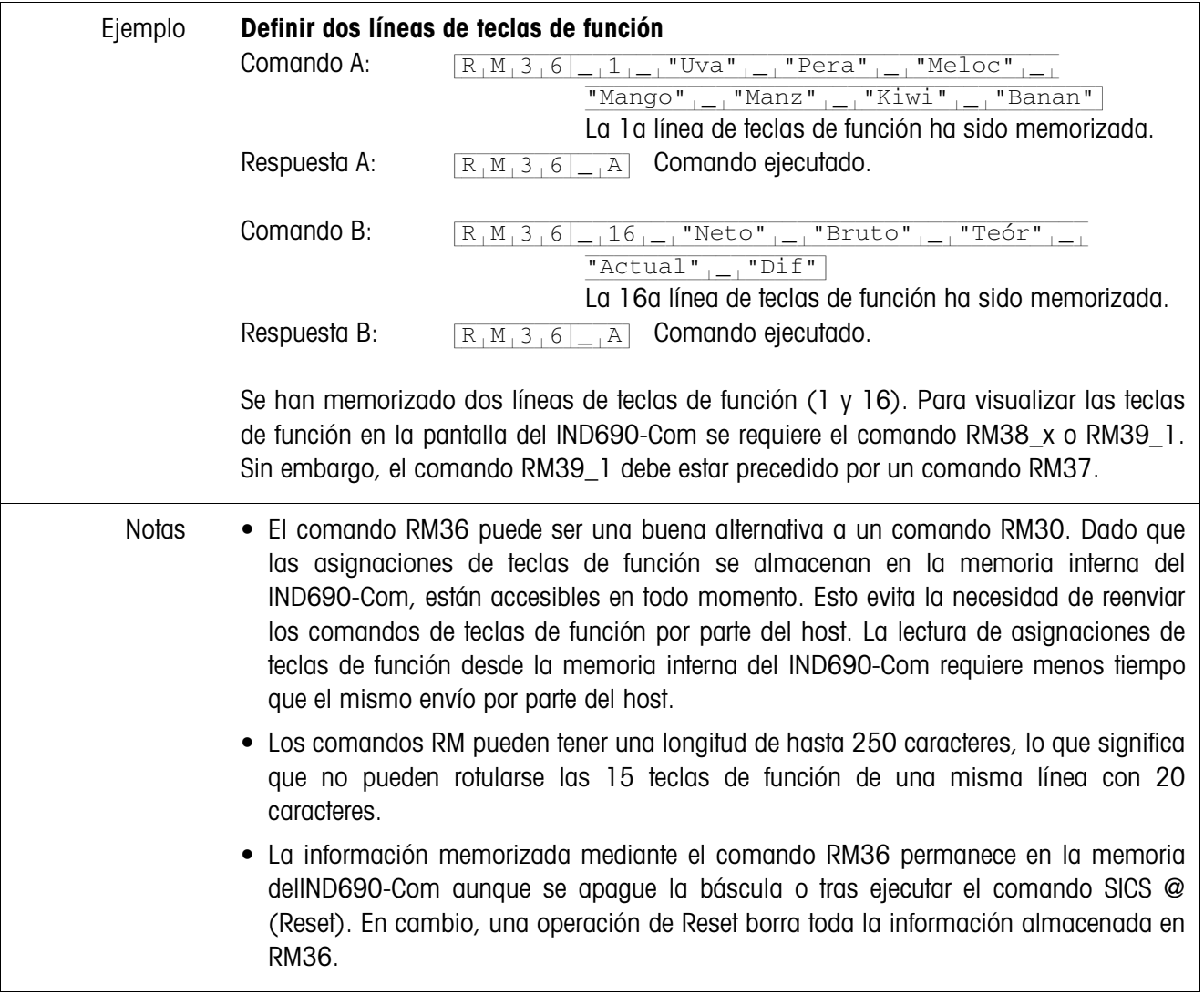

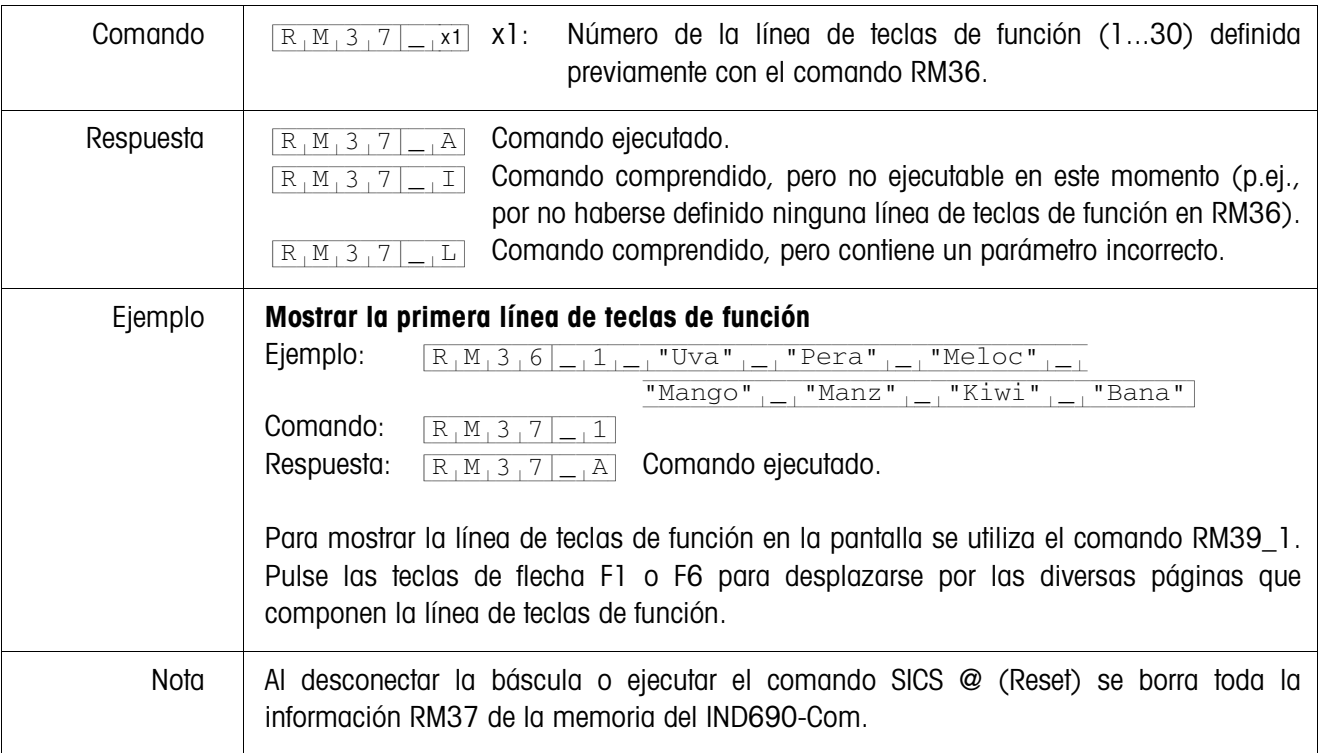

## <span id="page-19-0"></span>**RM37 – Mostrar las asignaciones de teclas de función definidas**

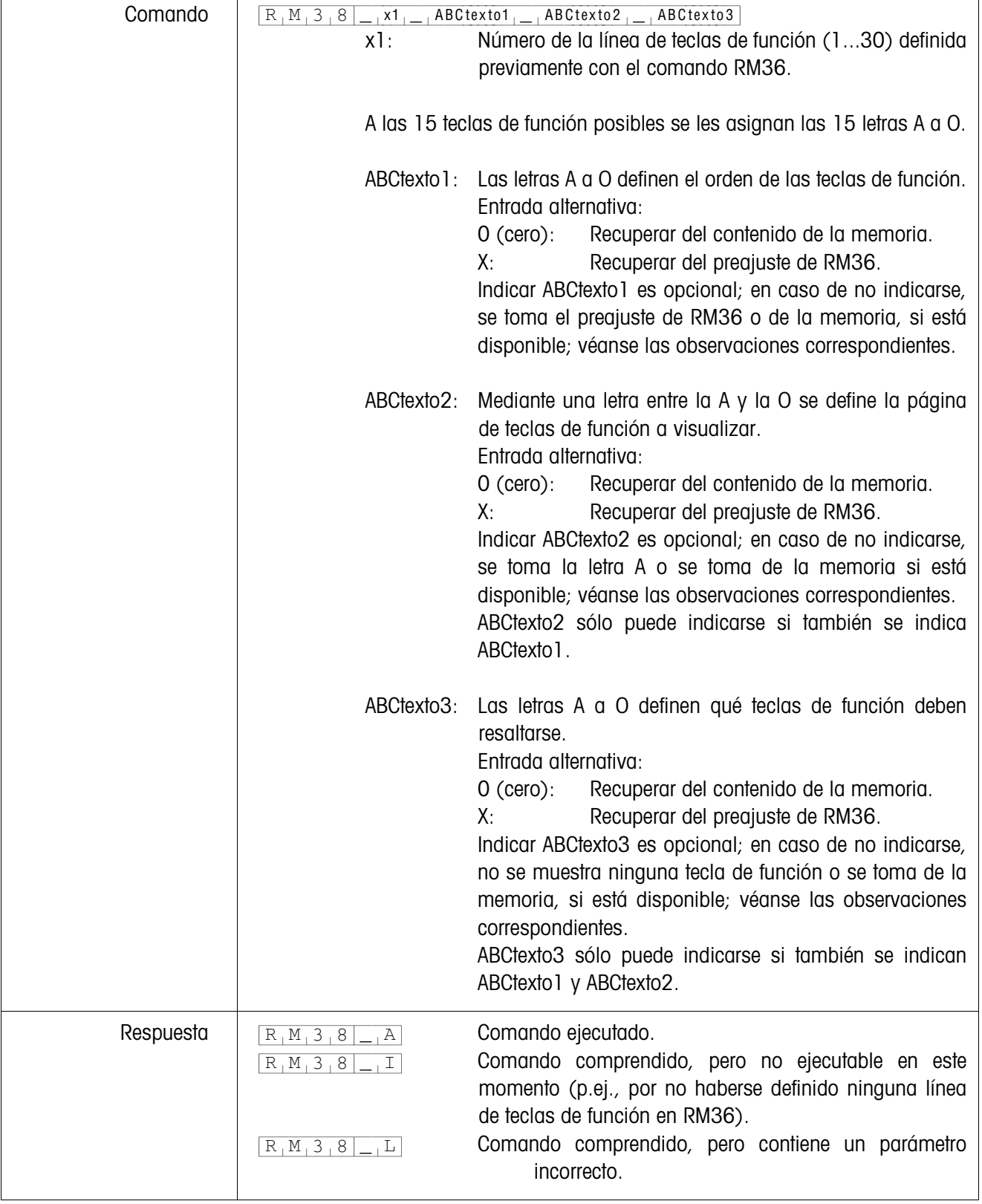

## <span id="page-20-0"></span>**RM38 – Mostrar inmediatamente asignaciones de teclas de función definidas**

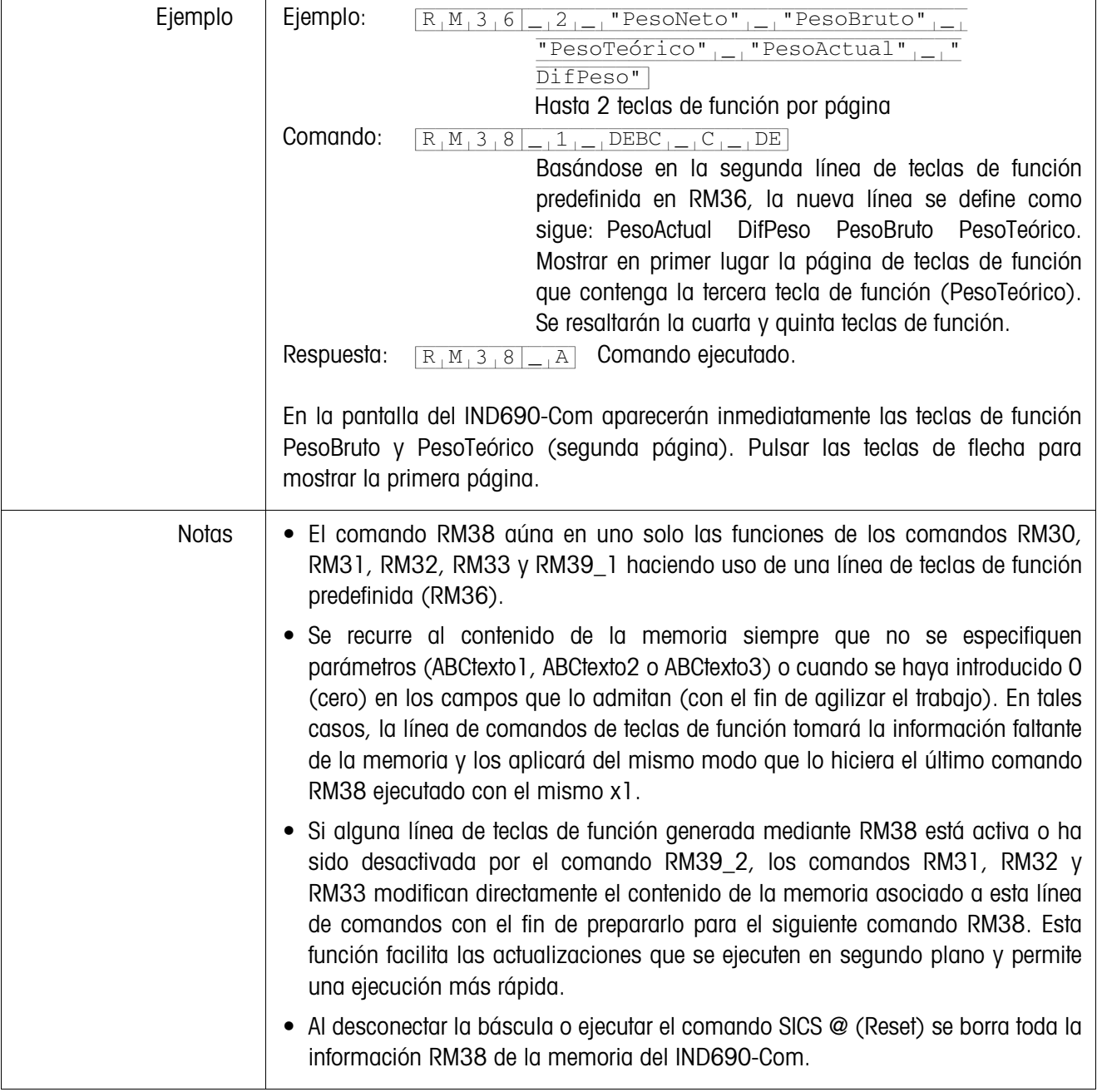

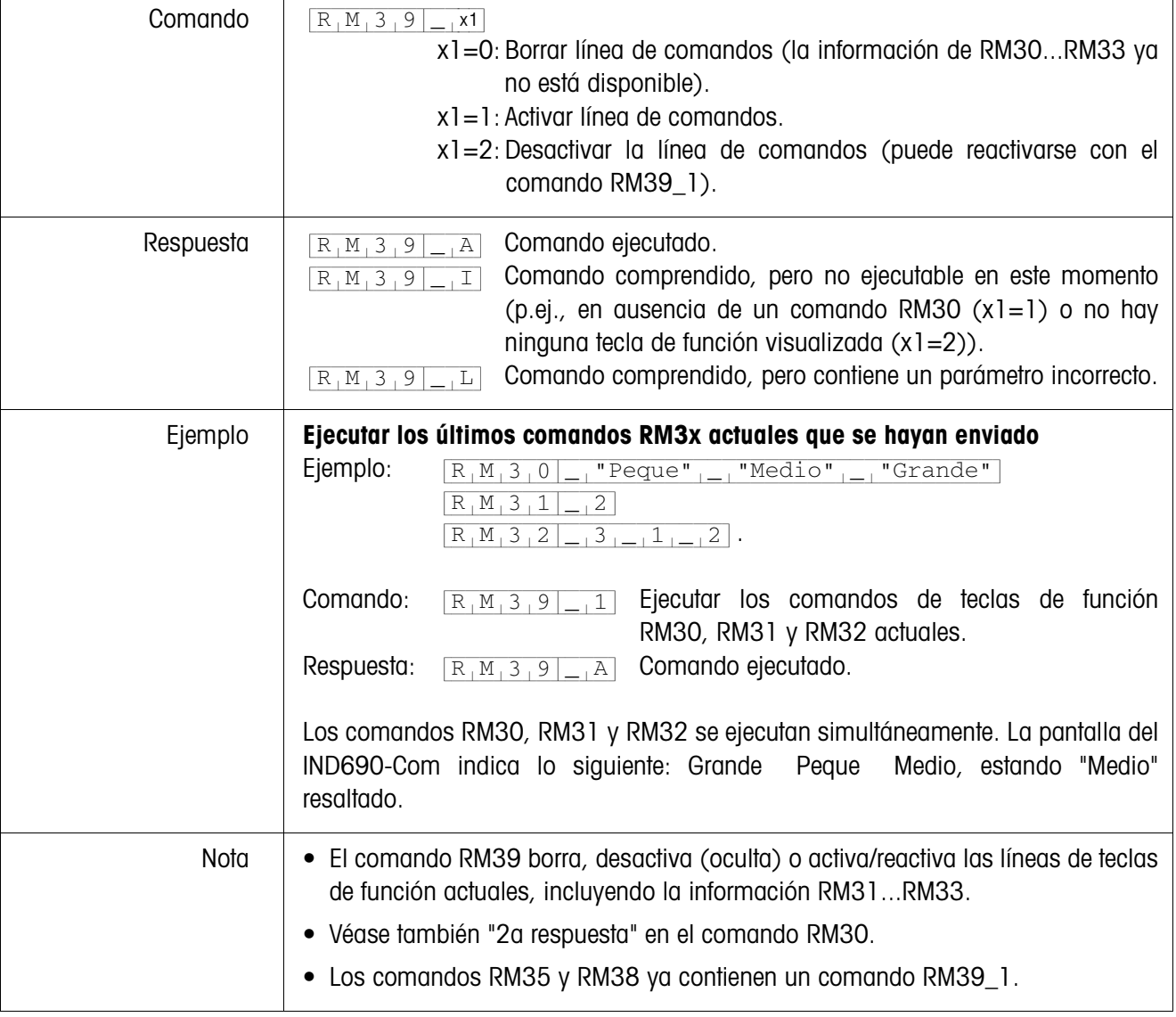

## <span id="page-22-0"></span>**RM39 – Ejecutar los comandos RM3x enviados en último lugar**

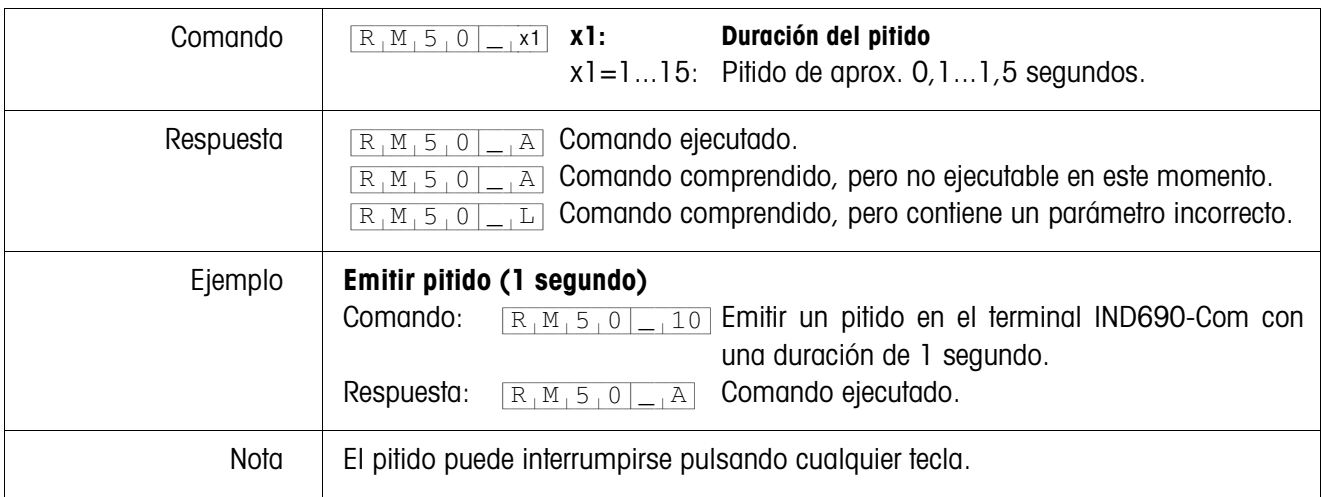

<span id="page-23-0"></span>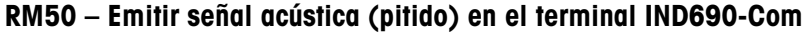

# <span id="page-24-0"></span>**2 Ajustes en el Master Mode**

#### **Requisito**

Mínimo un interface serie configurado en el bloque de Master Mode INTERFACE para la operación con diálogo con el ordenador.

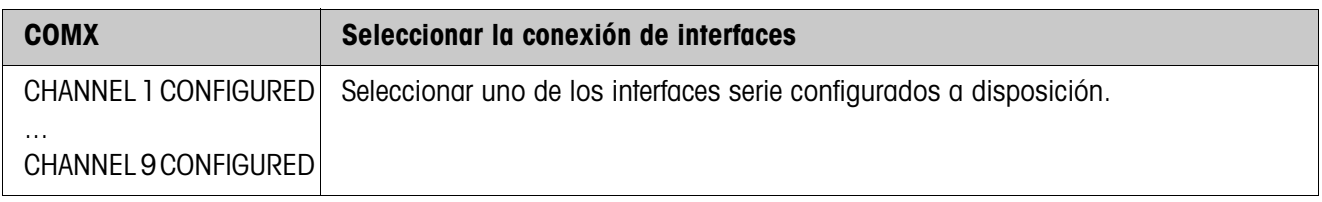

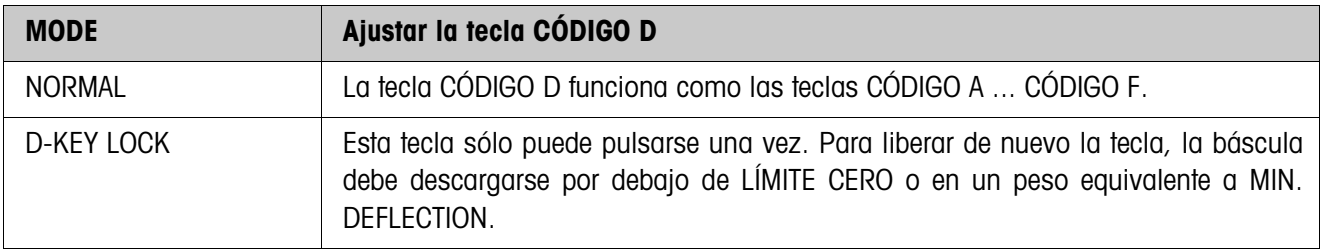

## <span id="page-25-1"></span><span id="page-25-0"></span>**3 Bloques de aplicación**

En la siguiente descripción se representan los bloques de aplicación en la sintaxis para el conjunto de comandos MMR. Si se utiliza el conjunto de comandos SICS se deben tener en cuenta las siguientes convenciones SICS, véanse también las secciones Instrucciones de manejo del terminal de pesada IND690-Base.

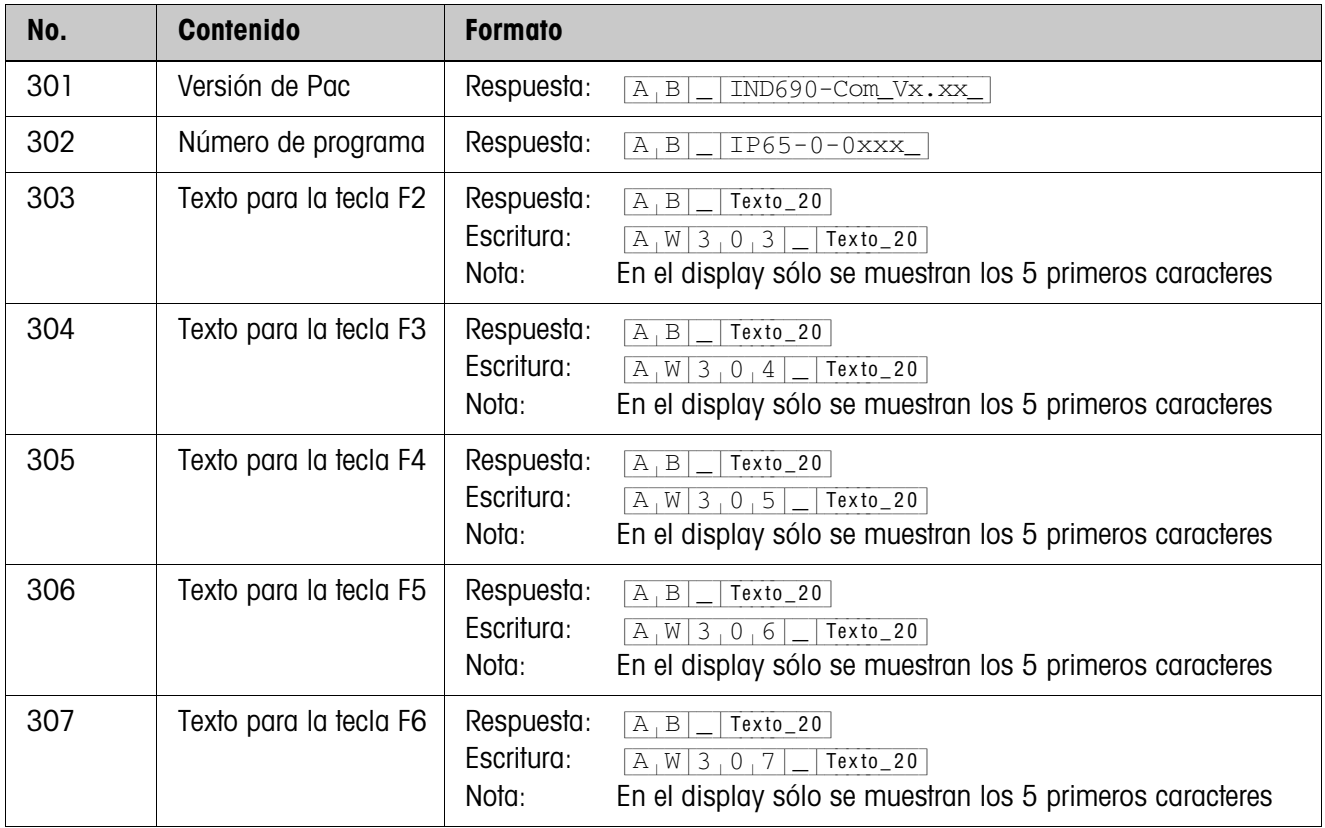

# <span id="page-26-2"></span><span id="page-26-0"></span>**4 ¿Que hacer cuando ...?**

<span id="page-26-1"></span>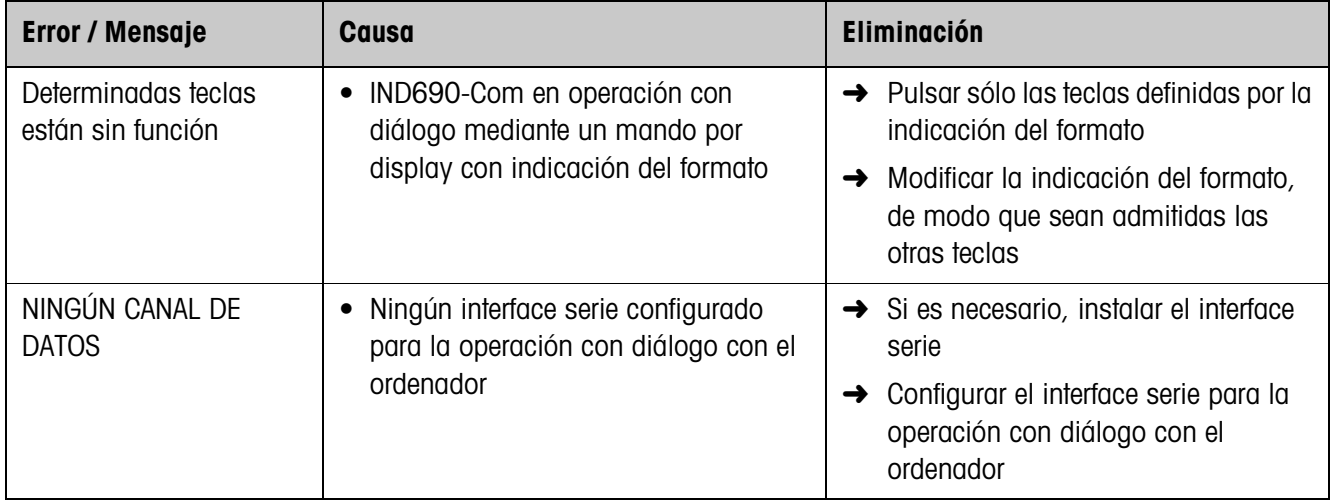

# <span id="page-27-1"></span><span id="page-27-0"></span>**5 Datos técnicos**

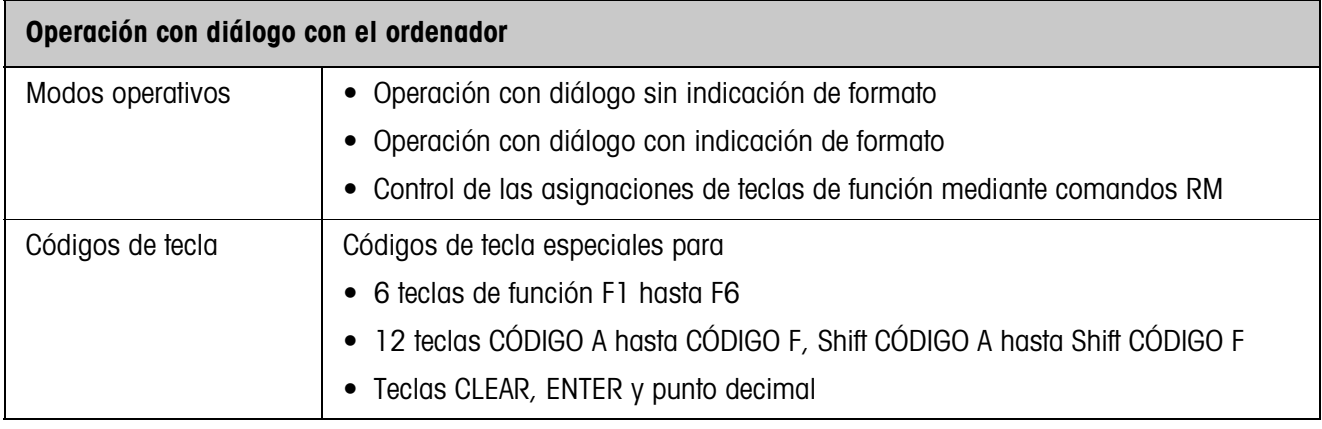

## <span id="page-28-0"></span>**6 Alphabético**

## **A**

[Aplicaciones SQC 4,](#page-3-3) [6](#page-5-1) [Asignaciones de las teclas](#page-3-4)  [de función 4,](#page-3-4) [5,](#page-4-0) [13](#page-12-1)

#### **C**

[Comando Display 6,](#page-5-2) [8](#page-7-0) [Comandos RM 4,](#page-3-5) [5,](#page-4-1) [10](#page-9-1) [Compatibilidad con el](#page-9-2)  diálogo Display 10 [Conmutación de balanza 7](#page-6-0)

### **D**

[Dato introducido por el](#page-10-1)  usuario 11 [Datos técnicos 28](#page-27-1) [Descripción del comando](#page-10-2)  11

#### **F**

[Función de temporización 5](#page-4-2) [Funciones básicas 7](#page-6-1)

#### **M**

[Mensaje a la computa](#page-6-2)[dora 7,](#page-6-2) [9](#page-8-0) [Mensajes de errores 27](#page-26-1) [Modo de diálogo 4](#page-3-6)

## **P**

Predeterminar valores [nominales DeltaTrac 7](#page-6-3) [Puesta a cero 7](#page-6-4)

#### **Q**

[Que hacer cuando ... 27](#page-26-2)

#### **R**

[Resumen de los coman](#page-9-2)dos 10

#### **T**

[Tara predeterminada 7](#page-6-5) [Tarar 7](#page-6-6) [Teclas de función 4](#page-3-7)

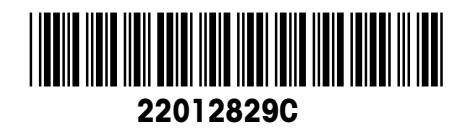

Reservadas las modificaciones técnicas © Mettler-Toledo (Albstadt) GmbH 08/08 Printed in Germany 22012829C

**Mettler-Toledo (Albstadt) GmbH**

D-72458 Albstadt Tel. ++49-7431-14 0, Fax ++49-7431-14 232 Internet: http://www.mt.com